# **Release Notes for Cisco Jabber Softphone for VDI—Windows Release 12.6**

**First Published:** 2019-04-10 **Last Modified:** 2022-10-12

## **Build Number for 12.6**

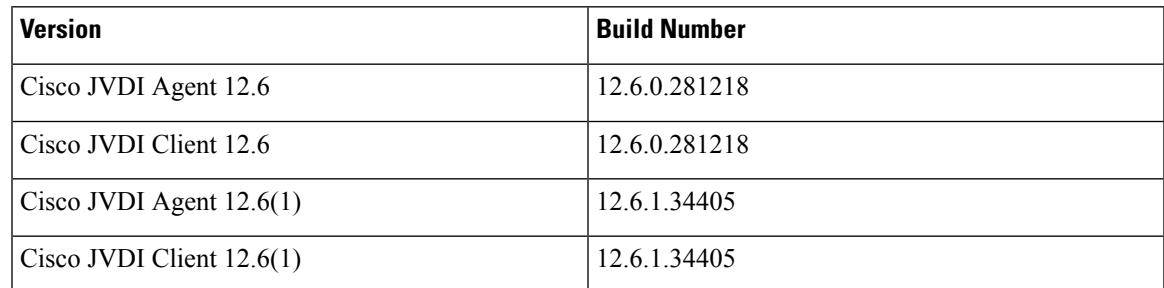

## **Cisco Jabber Softphone for VDI Copyright**

Copyright © 2018–2020 Cisco or its affiliated entities. All Rights Reserved.

## **What's New in Cisco Jabber Softphone for VDI—Windows 12.6(2)**

**Cisco Jabber Support**

## **What's New in Cisco Jabber Softphone for VDI—Windows 12.6(1)**

#### **Cisco Jabber Support**

Cisco Jabber Softphone for VDI supports the following new Cisco Jabber features:

- Support for Cisco Headsets
	- Display Cisco Headset Version
	- Reset Cisco Headset to Default Settings
- Keypad Support Enhancements

For more information about the new Cisco Jabber features, see *Release Notes for Cisco Jabber for Windows*: [https://www.cisco.com/c/en/us/support/unified-communications/jabber-windows/](https://www.cisco.com/c/en/us/support/unified-communications/jabber-windows/products-release-notes-list.html) [products-release-notes-list.html](https://www.cisco.com/c/en/us/support/unified-communications/jabber-windows/products-release-notes-list.html).

For a list of Cisco Jabber features that are not supported with Cisco Jabber Softphone for VDI, see [Jabber](#page-7-0) [Features,](#page-7-0) on page 8.

#### **What's New in Cisco Jabber Softphone for VDI—Windows 12.6**

#### **Binary Floor Control Protocol Support**

Jabber Softphone for VDI supports Binary Floor Control Protocol (BFCP) screen sharing. Cisco Unified Communications Manager controls this feature and handles the BFCP packets that are transmitted during BFCP screen sharing. During BFCP screen sharing, the thin client screen is shared.

Remote screen control is not supported with this feature.

#### **Cisco Jabber Support**

This release adds support for Cisco Jabber for Windows Release 12.6.

Cisco Jabber Softphone for VDI supports the following new Cisco Jabber features:

- Accessory Call Control (adjust call volume, answer or end phone calls, and mute audio) for the following accessories:
	- Cisco
	- Jabra
	- Logitech
	- Plantronics
	- Sennheiser
- ActiveControl Support Over the MRA Expressway
- Hide Persistent Chat Room Members
- High Contrast Mode
- Interoperability for Jabber and Webex Teams
- Jabber Team Messaging Mode
- Keypad Support
- Meeting Controls for Video Device-Enabled Meetings
- Offline Messaging for Interoperability Users
- Save Chat History to Office 365
- SPAM Prevention
- Support for Cisco Headsets
	- Cisco Headset Management
	- New Audio Controls for Cisco Headsets
- Support for Special Characters

#### • UDS Failover

For more information about the new Cisco Jabber features, see the *Release Notes for Cisco Jabber for Windows*: [https://www.cisco.com/c/en/us/support/unified-communications/jabber-windows/](https://www.cisco.com/c/en/us/support/unified-communications/jabber-windows/products-release-notes-list.html) [products-release-notes-list.html](https://www.cisco.com/c/en/us/support/unified-communications/jabber-windows/products-release-notes-list.html).

For a list of Cisco Jabber features that are not supported with Cisco Jabber Softphone for VDI, see [Jabber](#page-7-0) [Features,](#page-7-0) on page 8.

#### **Connection Status**

The **Connection Status** window for Cisco Jabber for Windows includes information for Cisco Jabber Softpone for VDI. A green checkmark indicates a successful connection. You can display more information by clicking **JVDI Details**.

#### **Meeting Controls for Cisco Meeting Server Meetings**

Jabber Softphone for VDI users can use ActiveControl to participate in their meetings on the Cisco Meeting Server. ActiveControl provides enhanced conferencing features, including the following management functions:

- Choose the video layout.
- Record calls.
- Mute and unmute yourself and others.
- Lock conference calls.

You set up ActiveControl in Cisco Meeting Server 2.3 or later and need Cisco Unified Communications Manager 10.5 or later.

#### **Support for Cisco Expressway for Mobile and Remote Access**

Jabber Softphone for VDI supports the use of Expressway for Mobile and Remote Access (MRA) to connect to the corporate network. Jabber Softphone for VDI supports Citrix NetScaler Gateway.

For supported versions, see the documentation for your version of Cisco Jabber for Windows.

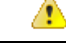

**Attention**

We recommend VCS-E version X8.11.2. Earlier versions do not support CTI initial JOIN operations and cannot merge multiple calls into a meeting.

For more information, see the *Mobile and Remote Access via Cisco Expressway Deployment Guide* for your release:

[https://www.cisco.com/c/en/us/support/unified-communications/expressway-series/](https://www.cisco.com/c/en/us/support/unified-communications/expressway-series/products-installation-and-configuration-guides-list.html) [products-installation-and-configuration-guides-list.html](https://www.cisco.com/c/en/us/support/unified-communications/expressway-series/products-installation-and-configuration-guides-list.html)

#### **Version Support Strategy**

The Cisco Jabber for Windows and Cisco JVDI Agent versions must always match. However, the JVDI Client version can be the same, or up to two releases earlier (N-2 support). For example, the following version combinations are supported:

• Cisco Jabber for Windows Release 12.6, Cisco JVDI Agent Release 12.6, and Cisco JVDI Client Release 12.6

- Cisco Jabber for Windows Release 12.6, Cisco JVDI Agent Release 12.6, and Cisco JVDI Client Release 12.5
- Cisco Jabber for Windows Release 12.6, Cisco JVDI Agent Release 12.6, and Cisco JVDI Client Release 12.1

Ú

The limitations and restrictions for the earlier JVDI Client release apply. The available features are limited to those available for the earlier release. For more information, see the , for the earlier release. For example, if your JVDI Client Release is 12.1, see the release notes document for Release 12.1. **Important**

#### **Windows 64-bit Support**

You can install the 64–bit version of Cisco Jabber Softphone for VDI on thin clients running Windows 64-bit operating systems.

If you plan to install the 32–bit version of Jabber Softphone for VDI, see the "VMware Installation—Required Setting" section of the deployment guide.

### **Requirements**

Ú

Each of the components listed in the following table must meet the requirements. Use of unsupported components can result in a nonfunctional deployment. **Important**

Only the components, versions, and minimum hardware requirements listed in the table are supported.

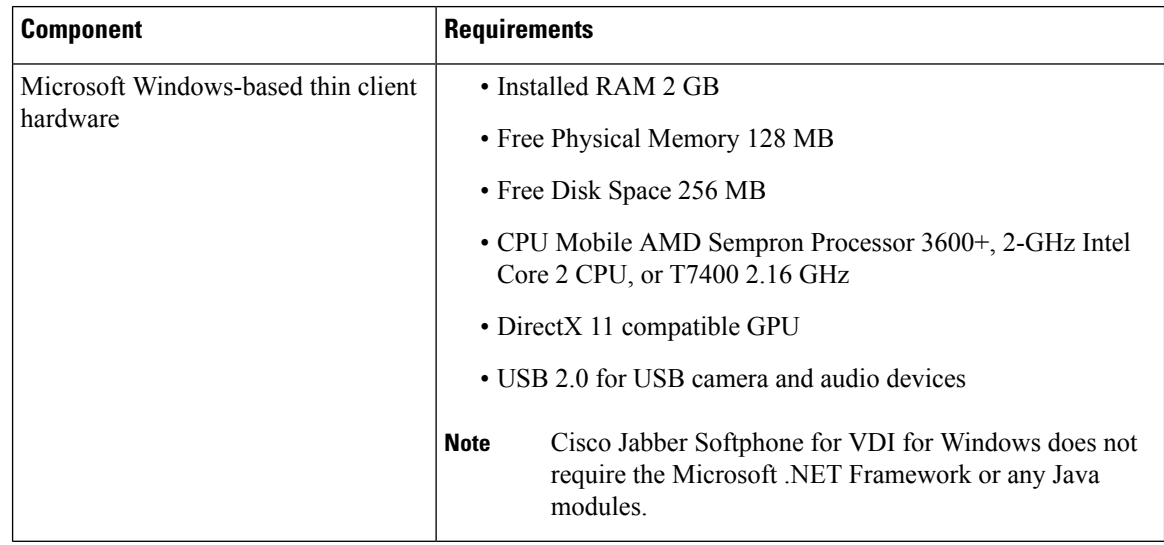

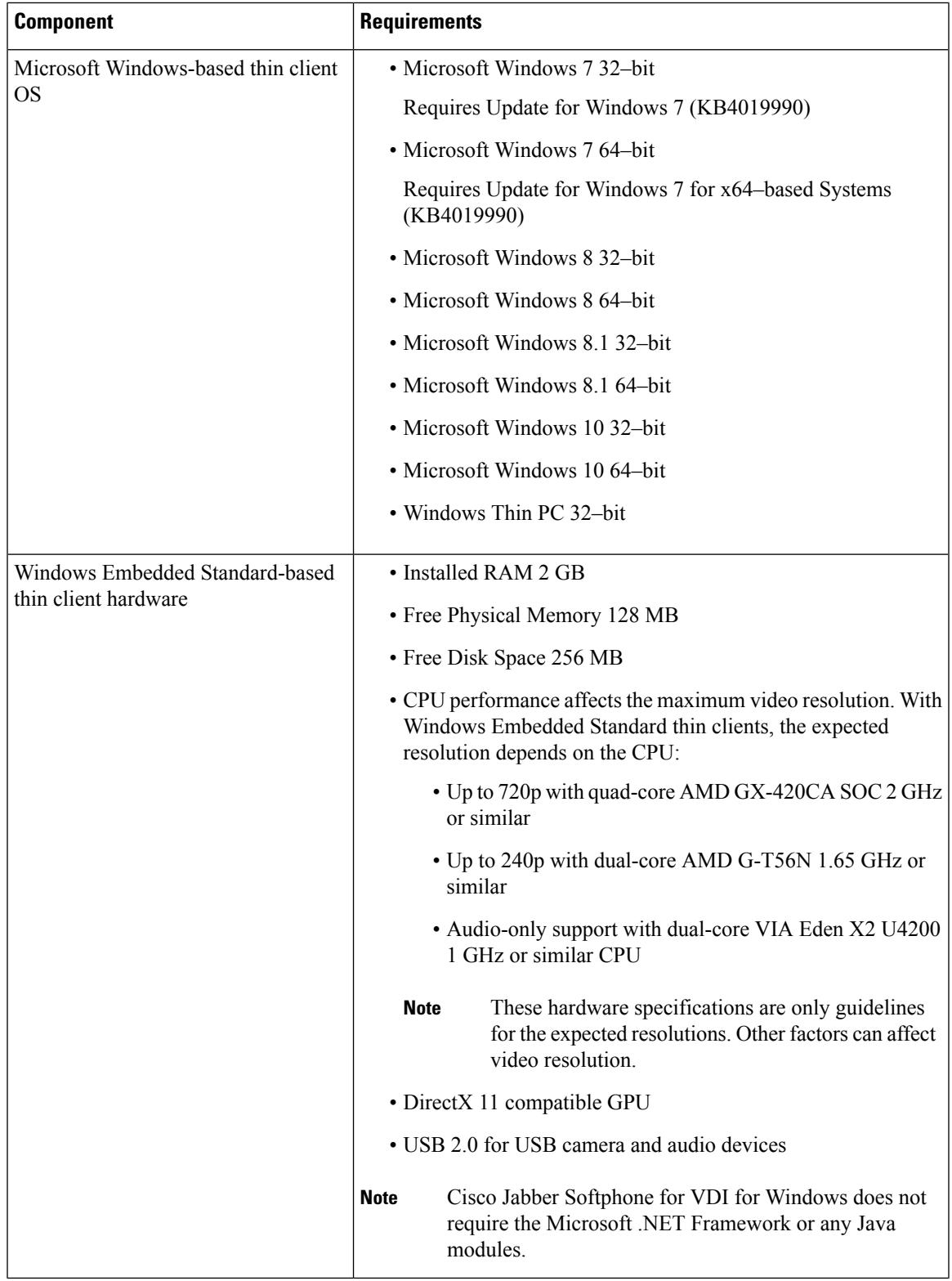

 $\blacksquare$ 

 $\mathbf{l}$ 

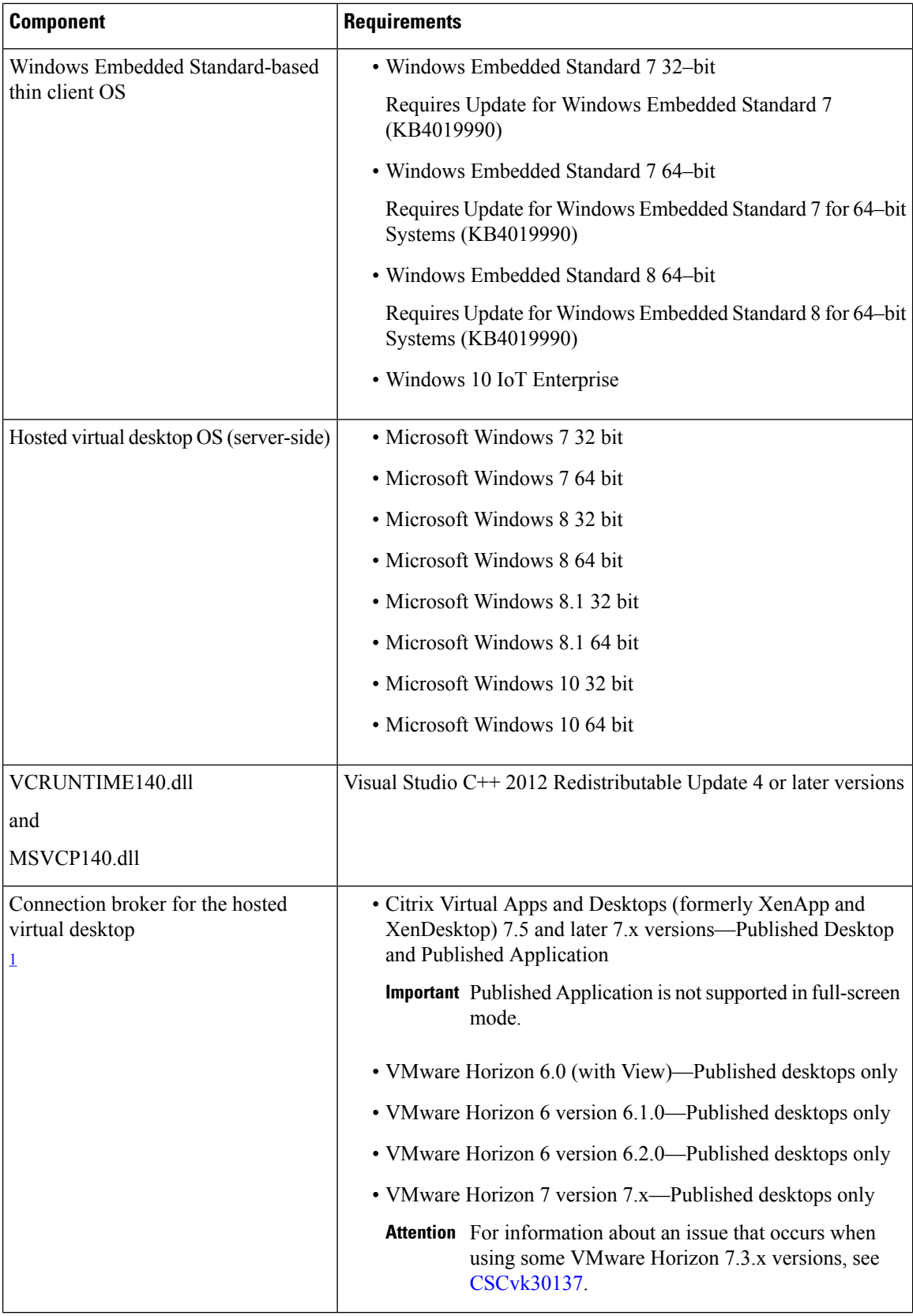

Г

 $\mathbf I$ 

ı

![](_page_6_Picture_678.jpeg)

<span id="page-6-1"></span><span id="page-6-0"></span> $1$  A connection broker is software that creates connections to hosted virtual desktops. A connection broker performs a number of tasks that include

- Validating the username and providing a connection for the user.
- Allowing the user to connect to a specific virtual desktop.
- <sup>2</sup> The Citrix Workspace app or VMware Horizon Client provides a user interface for the corresponding connection broker.

## **Limitations and Restrictions**

#### **Accessory Call Control**

Accessory call control (adjust call volume, answer or end phone calls, and mute audio) is supported for compatible headsets. Some other headsets provide basic functionality, but the accessory call control features do not work with Cisco Jabber Softphone for VDI. For a complete list of compatible headsets and other accessories, see [https://www.cisco.com/c/en/us/products/unified-communications/uc\\_endpoints\\_](https://www.cisco.com/c/en/us/products/unified-communications/uc_endpoints_accessories.html) [accessories.html](https://www.cisco.com/c/en/us/products/unified-communications/uc_endpoints_accessories.html).

#### **Call Preservation Mode**

Cisco Jabber Softphone for VDI does not support Call Preservation, also known as "survivability". If a network interruption occurs and Cisoc Jabber goes into Call Preservation mode, the calls drop for VDI users.

#### **Changes to Your Connection Method**

You must always install Citrix or VMware before you install the JVDI Client. Therefore, you must reinstall the JVDI Client after one of the following changes:

#### **Linux platforms**

- Upgrading Citrix or VMware
- Switching from Citrix to VMware, or from VMware to Citrix

#### **Windows and Mac platforms**

• Switching from Citrix to VMware, or from VMware to Citrix

#### **Cisco Unified Communications Manager Failover**

When a failover from one Cisco Unified Communications Manager to another occurs, Cisco Jabber for Windows retains phone functionality. However, with Cisco Jabber Softphone for VDI, phone functionality is lost. This issue occurs because CTI failover is not supported in the virtual environment.

#### **Citrix Virtual Apps and Desktops Support**

Citrix Virtual Apps and Desktops was formerly known as XenApp and XenDesktop.

#### **Citrix XenApp Support**

Citrix XenApp Published Application is not supported in full-screen mode. You can disable full-screen mode in the Citrix Receiver > Connection Center, on the thin client.

#### <span id="page-7-0"></span>**HDX RealTime Webcam with Citrix**

Cisco Jabber Softphone for VDI does not support HDX Plug-n-Play for cameras. Citrix recommends using HDX Webcam for camera interactions.

#### **Jabber Features**

Cisco Jabber Softphone for VDI Release 12.6 supports all Cisco Jabber for Windows Release 12.6 features, except the following:

• Audio device selection from the Hub Menu

- Cisco Unified Survivable Remote Site Telephony (SRST)
- Device Selection menu on the Call Conversation window
- Far End Camera Control (FECC)
- Federal Information Processing Standard, Publication 140-2 (FIPS 140-2) and Information Assurance (IA) Compliance
- Improved Video Resolution (New in Jabber for Windows Release 12.6)
- Jabber to Jabber Call
- Jabber desk phone video (display of video on the desktop when the thin client is connected to the user's desk phone)
- Kerberos and Common Access Card (CAC) with Single Sign On (SSO)
- Multiline

Only the first line of a multiline account is available. If a second call comes in, while the first line is in use, the second line rings, but no incoming call notification appears.

- PreferP2PDesktopShare (configuration parameter to prioritize person to person screen sharing over video sharing in the Jabber configuration file)
- Wireless Screen Sharing (New in Jabber for Windows Release 12.6)

#### **Remote Display Protocol Support**

Cisco Jabber Softphone for VDI supports only PC-over-IP (PCoIP) for VMware and ICA for Citrix.

#### **SIP Profiles**

When you create a Cisco Unified Client Services Framework (CSF) device, you specify a **SIP Profile** for the device. SIP profiles provide specific SIP information for the phone, such as registration and keepalive timers, media ports, and Do Not Disturb control.

You can use Certificate Authority Proxy Function (CAPF) to manage the phone certificates for the hosted desktop versions ofJabber for Windows. When you change the CAPF **Certificate Operation**from *No Pending Operation* to *Install/Upgrade*, the users must reset Jabber for Windows and sign in to complete the certificate installation.

#### Ú

Do not choose **Authentication Mode** *By Null string* when using the Certificate Authority Proxy Function (CAPF). **Important**

> This setting breaks Cisco Jabber Softphone for VDI registration to Cisco Unified Communications Manager.

#### **USB Camera Redirection Not Supported with VMware View**

USB camera redirection is not supported with VMware View.

## **Performance and Behavior Notes**

#### **Adjust Settings for Jabra Bluetooth Devices**

Most Jabra Bluetooth devices introduce a short delay in bringing up the audio path (about 1 to 3 seconds). For supported Jabra Bluetooth devices, you can eliminate the delay by changing the device settings in Jabra Direct. For more information, visit the Jabra website.

#### **Before you begin**

Jabra Direct must be installed.

#### **Procedure**

![](_page_9_Picture_671.jpeg)

#### **Camera Hot Swap**

Cisco Jabber Softphone for VDI establishes video quality at the start of a call. If you start a call with one of the supported HD cameras, and then switch to a standard-definition camera, video quality is affected. We recommend that you switch cameras between calls.

#### **Cisco Jabber Installed on the Thin Client**

We recommend that you do not install Cisco Jabber on the thin clients. If you do install Cisco Jabber on the thin clients, ensure that users sign out of Cisco Jabber before they sign in to their hosted virtual desktops. Cisco Jabber Softphone for VDI works only with Cisco Jabber installed on the HVD.

#### **Echo Cancellation**

Echo cancellation is enabled only for audio calls.

#### **Display Settings**

For optimal video performance, use the recommended settings for Citrix or VMware.

With Citrix XenDesktop and VMware, only full-screen mode is supported on the Linux-based platforms:

- Cisco Virtualization Experience Client—HP Thin Pro and Ubuntu
- Cisco Virtualization Experience Client—SUSE Linux
- Cisco Virtualization Experience Client—Unicon eLux

Citrix XenAppPublished Application issupported only on Cisco Virtualization Experience Client—Windows, in windows mode only.

#### **Citrix**

Cisco Virtualization Experience Client supports only the **Preferences** > **Display** > **Best resolution (Recommended)** display option.

#### **VMware**

Have users check their VMware options to ensure that the **Allow Display Scaling** option is unchecked.

#### **Jabra Firmware**

Ensure that all Jabra devices are running the latest firmware. You can use Jabra Direct to update the firmware. For more information, visit the Jabra website.

## **Caveats**

#### **Bug Severity Levels**

Known defects, or bugs, have a severity level that indicates the priority of the defect. These release notes include the following bug types:

- All severity level 1 or 2 bugs
- Significant severity level 3 bugs
- All customer-found bugs except severity level 6 enhancement requests

![](_page_10_Picture_637.jpeg)

#### **Search for Bugs**

To search for bugs not listed here, use the Bug Search Tool.

#### **Procedure**

![](_page_11_Picture_550.jpeg)

For more information, select **Help** at the top right of the Bug Search page.

#### **Open Caveats in Release 12.6(2)**

#### **Resolved Caveats in Release 12.6(2)**

#### **Open Caveats in Release 12.6(1)**

There are no open caveats (bugs) for this maintenance release.

#### **Resolved Caveats in Release 12.6(1)**

The following table lists caveats (bugs) that are fixed for this maintenance release.

#### **Table 1: Resolved Caveats for Cisco Jabber Softphone for VDI—Windows Release 12.6(1)**

![](_page_11_Picture_551.jpeg)

#### **Closed Caveats in Release 12.6**

There are no closed caveats (bugs) for this release.

#### **Open Caveats in Release 12.6**

There are no open caveats for this release.

#### **Resolved Caveats in Release 12.6**

The following table lists caveats (bugs) that are fixed for this release.

| <b>Caveat ID</b>        | <b>Severity</b> | <b>Heading</b>                                                                                     |
|-------------------------|-----------------|----------------------------------------------------------------------------------------------------|
| CSCvn31572              | 3               | Jabber softphone not registering in Virtual Environment                                            |
| <b>CSCvn73837</b>       | 3               | JVDI 12.1.X - Volume changes after unplugging the headset                                          |
| <b>CSCvo11181</b>       | 3               | J4W:Network change breaks registration                                                             |
| CSCvo31711              | 3               | Saved ringer volume does not take effect                                                           |
| <b>CSCvo33026</b>       | 3               | Jabber 12.5 on VMWare VDI crashing while on calls                                                  |
| <b>CSCvo41918</b>       | 3               | Jabber VXME calling wrong API to distinguish between Citrix published<br>desktop and published app |
| CSC <sub>vo</sub> 51948 | 3               | Jabber for Windows has incorrect verification process for VXME mode                                |
| CSC <sub>vo</sub> 61811 | 3               | Jabber soft phone would not register after being idle for some time                                |

**Table 2: Resolved Caveats for Cisco Jabber Softphone for VDI—Windows Release 12.6**

 $\mathbf I$ 

THE SPECIFICATIONS AND INFORMATION REGARDING THE PRODUCTS IN THIS MANUAL ARE SUBJECT TO CHANGE WITHOUT NOTICE. ALL STATEMENTS, INFORMATION, AND RECOMMENDATIONS IN THIS MANUAL ARE BELIEVED TO BE ACCURATE BUT ARE PRESENTED WITHOUT WARRANTY OF ANY KIND, EXPRESS OR IMPLIED. USERS MUST TAKE FULL RESPONSIBILITY FOR THEIR APPLICATION OF ANY PRODUCTS.

THE SOFTWARE LICENSE AND LIMITED WARRANTY FOR THE ACCOMPANYING PRODUCT ARE SET FORTH IN THE INFORMATION PACKET THAT SHIPPED WITH THE PRODUCT AND ARE INCORPORATED HEREIN BY THIS REFERENCE. IF YOU ARE UNABLE TO LOCATE THE SOFTWARE LICENSE OR LIMITED WARRANTY, CONTACT YOUR CISCO REPRESENTATIVE FOR A COPY.

The Cisco implementation of TCP header compression is an adaptation of a program developed by the University of California, Berkeley (UCB) as part of UCB's public domain version of the UNIX operating system. All rights reserved. Copyright © 1981, Regents of the University of California.

NOTWITHSTANDING ANY OTHER WARRANTY HEREIN, ALL DOCUMENT FILES AND SOFTWARE OF THESE SUPPLIERS ARE PROVIDED "AS IS" WITH ALL FAULTS. CISCO AND THE ABOVE-NAMED SUPPLIERS DISCLAIM ALL WARRANTIES, EXPRESSED OR IMPLIED, INCLUDING, WITHOUT LIMITATION, THOSE OF MERCHANTABILITY, FITNESS FOR A PARTICULAR PURPOSE AND NONINFRINGEMENT OR ARISING FROM A COURSE OF DEALING, USAGE, OR TRADE PRACTICE.

IN NO EVENT SHALL CISCO OR ITS SUPPLIERS BE LIABLE FOR ANY INDIRECT, SPECIAL, CONSEQUENTIAL, OR INCIDENTAL DAMAGES, INCLUDING, WITHOUT LIMITATION, LOST PROFITS OR LOSS OR DAMAGE TO DATA ARISING OUT OF THE USE OR INABILITY TO USE THIS MANUAL, EVEN IF CISCO OR ITS SUPPLIERS HAVE BEEN ADVISED OF THE POSSIBILITY OF SUCH DAMAGES.

Any Internet Protocol (IP) addresses and phone numbers used in this document are not intended to be actual addresses and phone numbers. Any examples, command display output, network topology diagrams, and other figures included in the document are shown for illustrative purposes only. Any use of actual IP addresses or phone numbers in illustrative content is unintentional and coincidental.

All printed copies and duplicate soft copies of this document are considered uncontrolled. See the current online version for the latest version.

Cisco has more than 200 offices worldwide. Addresses and phone numbers are listed on the Cisco website at www.cisco.com/go/offices.

The documentation set for this product strives to use bias-free language. For purposes of this documentation set, bias-free is defined as language that does not imply discrimination based on age, disability, gender, racial identity, ethnic identity, sexual orientation, socioeconomic status, and intersectionality. Exceptions may be present in the documentation due to language that is hardcoded in the user interfaces of the product software, language used based on standards documentation, or language that is used by a referenced third-party product

Cisco and the Cisco logo are trademarks or registered trademarks of Cisco and/or its affiliates in the U.S. and other countries. To view a list of Cisco trademarks, go to this URL: <https://www.cisco.com/c/en/us/about/legal/trademarks.html>. Third-party trademarks mentioned are the property of their respective owners. The use of the word partner does not imply a partnership relationship between Cisco and any other company. (1721R)

© 2022 Cisco Systems, Inc. All rights reserved.